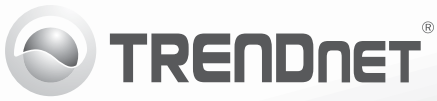

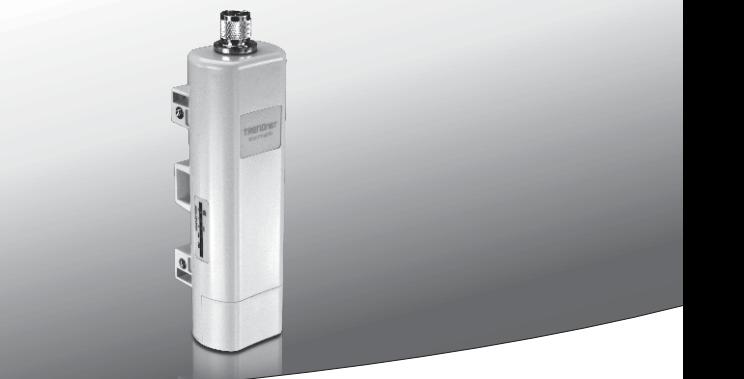

## **N150 traadivaba väline PoE pääsupunkt TEW-715APO**

Lühike paigaldusjuhend (1)

TEW-715APO (V1.0R) / 08.23.2012

## **1. Enne alustamist**

## **Pakendi sisu**

- TEW-715APO
- CD-ROM (Kasutusjuhend)
- Mitmekeelne lühike paigaldusjuhend
- PoE Injektor
- Toitejuhe
- Masti kinnitusklamber
- Maanduskaabel

## **Märkus:**

## **Miinimumnõuded**

- Arvuti Ethernet pordi ja veebibrauseriga
- Switch või ruuter vaba LAN-pordiga
- 2 x RJ-45 võrgukaabel

TEW-715APO ei toeta IEEE 802.3af. Te peate kasutama õiget Power over Ethernet injektorit, mis on kaasas TEW-715APO'ga.

# **2. Riistvara konfiguratsioon**

## **Märkus:**

- 1. TEW-715APO IP aadressiks on vaikimisi 192.168.10.100. TEW-715APO seadistamiseks peab Teie võrgukaardi IP aadress olema 192.168.10.x alamvõrgus (näiteks 192.168.10.50). Lisateavet leiate kasutusjuhendist.
- 2. Enne access pointi seadistamist blokeerige mistahes viirustõrje ja tulemüüriprogrammid.

# **Faas 1: Seadistamine**

## **Märkus:**

- 1. Esialgne seadistamine peab olema lõpule viidud testimise keskkonnas, kus kaks TEW-715APO on üksteisest umbes 5 meetri kaugusel.
- 2. Seadistage ja ühendage seadmed enne ülesseadmist.

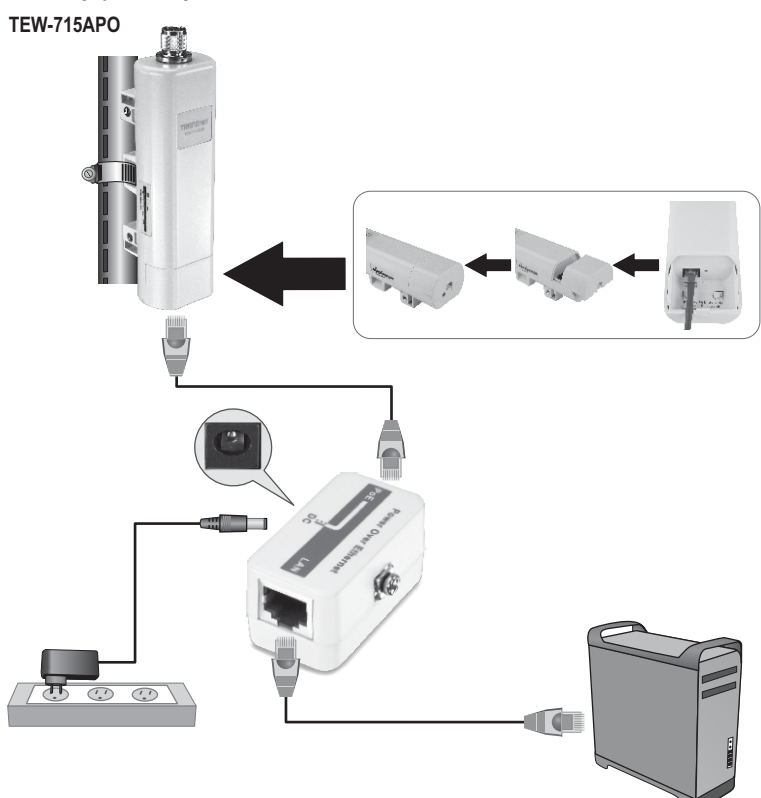

**1.** Kirjutage üles MAC aadressid kahel TEW-715APO'l. MAC-aadressi leiate seadme tagaküljelt.

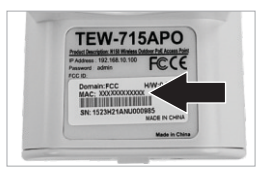

**2.** Suruge sakki ja eemaldage kate.

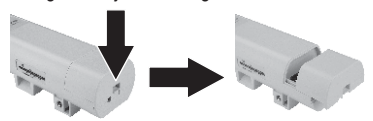

- **3.** Ühendage võrgukaabli üks ots TEW-715APO #1'ga.
	- Eemaldage alumine kate ja ühendage võrgukaabel PoE porti.
- **4.** Võrgukaabli teine ots ühendage Power over Ethernet Injektori **POE** porti.
- **5.** Teise võrgukaabli üks ots ühendage Power over Ethernet Injektori **LAN** porti.
- **6.** Võrgukaabli teine ots ühendage arvuti Ethernet porti.
- **7.** Ühendage vooluadapter Power over Ethernet Injektoriga. Seejärel ühendage vooluadapter vooluvõrku.
- **8.** Määrake oma arvuti võrgukaardile staatiline IP aadress, mis oleks alamvõrgus 192.168.10.x (näiteks 192.168.10.25) ning alamvõrgu maskiga 255.255.255.0.

**9.** Avage veebibrauser, sisestage aadressiribale access pointi IP aadress, seejärel vajutage **Enter**. Vaikimisi IP aadress on 192.168.10.100

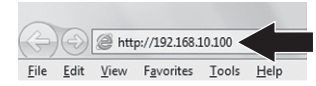

**10.** Sisestage User Name (kasutajanimi) ja Password (salasõna), seejärel klikkige **OK**. Vaikimisi: User Name (Kasutajanimi): admin

Password (Salasõna): admin Märkus: Kasutajanimi ja salasõna on tõstutundlikud

**11.** Klikkige **Wireless** ja seejärel **Basic Settings**.

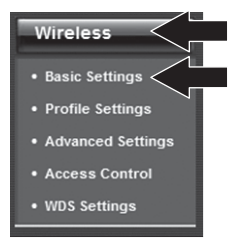

- **12.** Valige töörežiimiks **Bridge**.
- **13.** Klõpsake nuppu **Apply**.

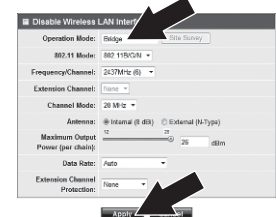

**14.** Klõpsake nuppu **OK**.

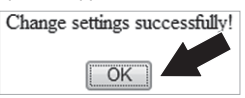

**15.** Klõpsake nuppu **Wireless** ja siis klikkige **WDS Settings** (WDS Seaded).

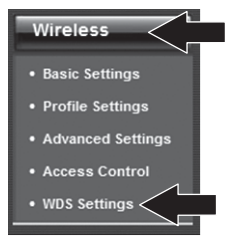

- **16.** Klikkige Enabled (Lubadtud) jaoks WDS Separation (WDS eraldamise).
- **17.** Sisestage selle TEW-715APO MAC aadress, kuhu loote ühenduse.
- **18.** Klõpsake nuppu **Apply**.

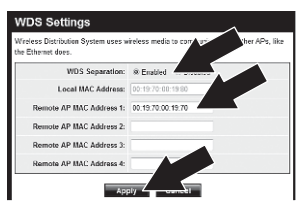

- **19.** Klõpsake nuppu **OK**.
- **20.** Palun vaadake kasutusjuhendist, kuidas moodustatakse traadita krüpteerimine.

Märkus: Et kaitsta oma võrku mistahes volitamata juurdepääsu eest, on soovitatav kasutada traadita krüpteerimist.

**21.** Klikkige **Back**.

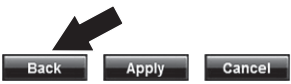

**22.** Klikkige "**System**" ja seejärel klõpsake "**Network Settings**".

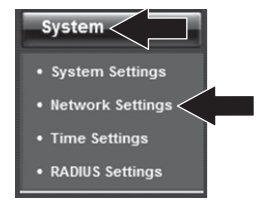

- **23.** Valige "**Use Fixed IP Address**" (Kasuta fikseeritud IP aadressi).
- **24.** Määrake TEW-715APO IP aadress selliseks, et see kuulub ka ruuteri poolt määratletud alamvõrku. Vältige IP aadresse, mis jäävad Teie ruuteri DHCP poolt jagatavate aadresside vahele.

**Routeri IP aadress:** 192.168.10.1 **Subnet Mask:** 255.255.255.0 **DHCP vahemik:**  192.168.10.100~192.168.10.199

Sellisel juhul peab TEW-715APO olema seadistatud järgmiselt:

**IP address:** 192.168.10.200 **Subnet Mask:** 255.255.255.0 **Gateway IP Address:** 192.168.10.1 **DNS 1:** 192.168.10.1

**25.** Klõpsake nuppu **Apply**.

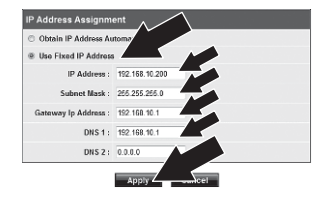

**26.** Klõpsake nuppu **OK**.

**27.** Korrake samme 2-26 TEW-715APO #2'ga.

# **Faas 2: Ühenduse kontroll**

## **Märkus:**

- 1. Jätke TEW-715APO # 2 arvutiga ühendatuks.
- 2. Ühendage TEW-715APO # 1 oma arvutivõrgu ruuteri LAN porti.
- 3. Et kontrollida ühendust, käivitage arvuti käsurida ja pingige TEW-715APO # 1 määratud IP aadressi oma arvutist.
- 4. Edukas pingi vastus kinnitab, et mõlemad TEW-715APO'd on õigesti seadistatud ja ühendatud.

## **Point-to-Point (WDS Bridge) seadistamine**

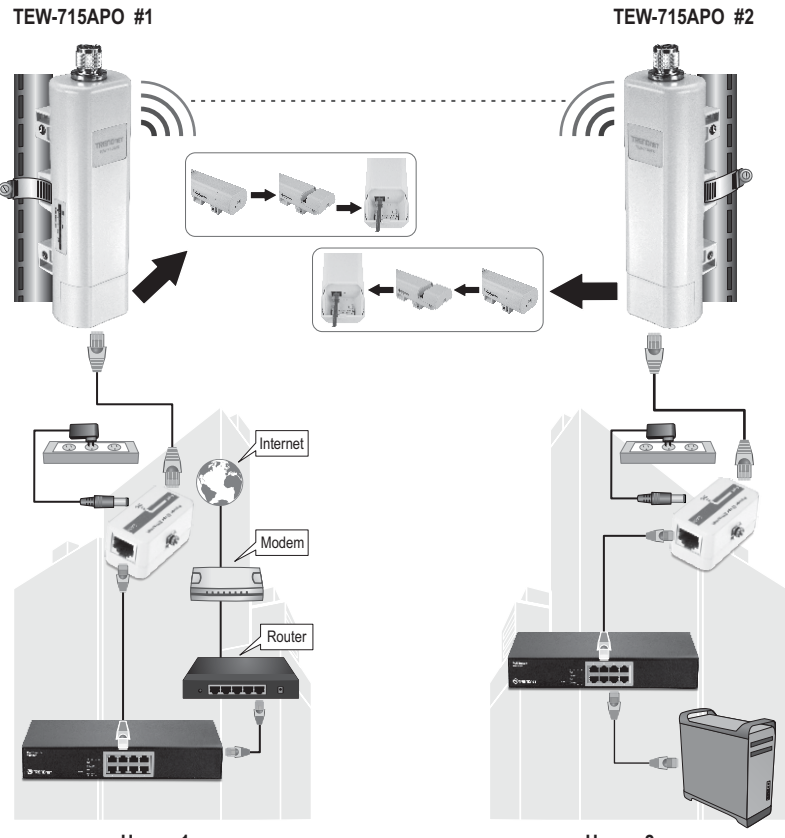

**Hoone 1**

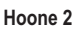

- 1. Vaata eespool esitatud diagrammi.
- 2. Paigaldage TEW-715APOs soovitud asukohta. Vaata "TEW-715APO mastile paigaldamine", et saada paigaldamise juhiseid.
- 3. Ühendage TEW-715APO teise arvutivõrku.
- 4. Veenduge, et TEW-715APO'd on vastamisi.
- 5. Veenduge, et staatuse LED indikaatorid mõlemal TEW-715APO'l toimivad korralikult: **Power (Toide) (pidev / roheline), LAN (vilkuv / roheline) ja Signaali indikaator [Traadivaba] (roheline, kollane või punane)**.

## **Maanduskaabli ühendamine**

- **1.** Vabastage ja eemaldage metallist O-rõngas N-tüüpi pistikult.
- **2.** Sisestage maandusjuhe pesasse ja pingutage koos O-rõngaga.

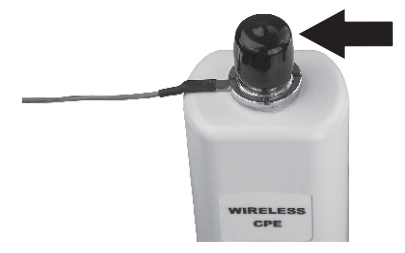

**3.** Ühendage maandusjuhe mõne maandusobjektiga, näiteks piksevarda või maandatud elektrisüsteemiga.

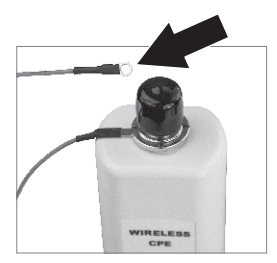

# **TEW-715APO mastile paigaldamine**

## **Märkus**:

masti paigaldusklamber sobib torudele, mille maksimaalne läbimõõt on 63mm (2.48 inches).

**1.** Keerake paigaldusklambri kruvi vastupäeva.

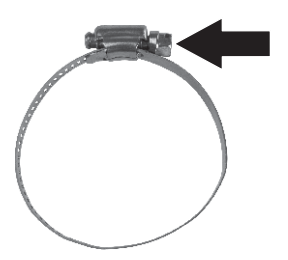

**2.** Lükake paigaldusklamber läbi TEW-715APO'l keskel oleva avause.

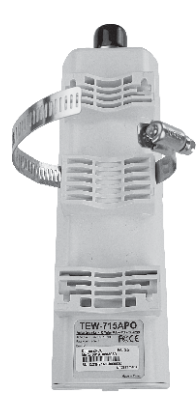

**3.** Asetage paigaldusklamber ümber toru.

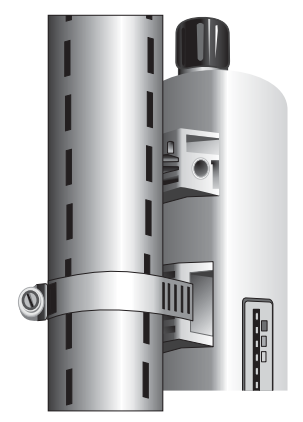

**4.** Kinnitage TEW-715APO klambri abil, keerates kruvi päripäeva.

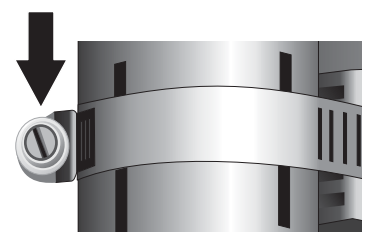

## **Traadivaba välise pääsupunkti paigaldamine on nüüd valmis.**

Täpsemat teavet **TEW-715APO**'i seadistamise ja lisavõimaluste kohta ja paigaldusjuhised leiate, kaasas olevast käsiraamatust CD-plaadilt (inglise keeles) või TRENDneti veebilehelt http://www.trendnet.com.

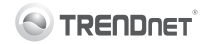

#### **Company Information:**

Company Name: TRFNDnet, Inc.

Company Address: 20675 Manhattan Place Torrance, CA 90501 **USA** 

#### **Product Information:**

**Product Description:** N150 Wireless Outdoor PoF Access Point

Model Number: **TFW-715APO** 

Brand name: TRENDnet

#### **Technical Standards:**

EN 300 328 V1.7.1: 10-2006 FN 301 489-1 V1.9.2: 09-2011 FN 301 489-17 V2.1.1:09-2011 **EN 50385 · 2002** EN 60950-1: 2006 + A11: 2009 + A1: 2010 + A12: 2011

#### Declaration:

he requirements of Directive 1999/5/EC of the Council (European Parliament) The product is herewith confirmed to comply with t on the radio and telecommunications terminal equipment and Eneray-related products Directive 2009/125/EC.

I hereby declare that the products and devices mentioned above are consistent with the standards and provisions of the quidelines.

Sonny Su

**Full Name** 

July 16, 2012

Director of Technology

 $C \in \mathbb{C}$ 

Position/Title Signat

Date

### **GPL/LGPL General Information**

This TRENDnet product includes free software written by third party developers. These codes are subject to the GNU General Public License ("GPL") or GNU Lesser General Public License ("LGPL"). These codes are distributed WITHOUT WARRANTY and are subject to the copyrights of the developers. TRENDnet does not provide technical support for these codes. The details of the GNU GPL and LGPL are included in the product CD-ROM. Please also go to (http://www.gnu.org/licenses/gpl.txt) or (http://www.gnu.org/licenses/lgpl.txt) for specific terms of each license. The source codes are available for download from TRENDnet's web site (http://trendnet.com/downloads/list\_gpl.asp) for at least three years from the product shipping date. You could also request the source codes by contacting TRENDnet. 20675 Manhattan Place, Torrance, CA 90501, USA. Tel: +1- 310-961-5500 Fax: +1-310-961-5511.

### **Informations générales GPL/LGPL**

Ce produit TRENDnet comprend un logiciel libre écrit par des programmeurs tiers. Ces codes sont sujet à la GNU General Public License ("GPL" Licence publique générale GNU) ou à la GNU Lesser General Public License ("LGPL" Licence publique générale limitée GNU). Ces codes sont distribués SANS GARANTIE et sont sujets aux droits d'auteurs des programmeurs. TRENDnet ne fournit pas d'assistance technique pour ces codes. Les détails concernant les GPL et LGPL GNU sont repris sur le CD-ROM du produit. Veuillez également vous rendre en (http://www.gnu.org/licenses/gpl.txt) ou en (http://www.gnu.org/licenses/lgpl.txt) pour les conditions spécifiques de chaque licence. Les codes source sont disponibles au téléchargement sur le site Internet de TRENDnet web site (http://trendnet.com/downloads/list\_gpl.asp) durant au moins 3 ans à partir de la date d'expédition du produit. Vous pouvez également demander les codes source en contactant TRENDnet. 20675 Manhattan Place, Torrance, CA 90501, USA. Tel: +1-310-961-5500 Fax: +1-310-961-5511.

### **Allgemeine Informationen zu GPL/LGPL**

Dieses Produkt enthält die freie Software "netfilter/iptables" (© 2000-2004 netfilter project http://www.netfilter.org) und die freie Software "Linux "mtd" (Memory Technology Devices) Implementation (© 2000 David Woodhouse), erstmals integriert in Linux Version 2.4.0-test 3 v. 10.07.2000 (http://www.kernel.org/pub/linux/kernel/v2.4/old-test-kernels/linux-2.4.0-test3.tar.bz2), sowie weitere freie Software. Sie haben durch den Erwerb dieses Produktes keinerlei Gewährleistungsansprüche gegen die Berechtigten an der oben genannten Software erworben; weil diese die Software kostenfrei lizenzieren gewähren sie keine Haftung gemäß unten abgedruckten Lizenzbedingungen. Die Software darf von jedermann im Quell-und Objektcode unter Beachtung der Lizenzbedingungen der GNU General Public License Version 2, und GNU Lesser General Public License (LGPL) vervielfältigt, verbreitet und verarbeitet werden. Die Lizenz ist unten im englischsprachigen Originalwortlaut wiedergegeben. Eine nichtoffizielle Übersetzung in die deutsche Sprache finden Sie im Internet unter (http://www.gnu.de/documents/gpl-2.0.de.html). Eine allgemeine öffentliche GNU Lizenz befindet sich auch auf der mitgelieferten CD-ROM. Sie können Quell-und Objektcode der Software für mindestens drei Jahre auf unserer Homepage www.trendnet.com im Downloadbereich (http://trendnet.com/langen/downloads/list\_gpl.asp) downloadend. Sofern Sie nicht über die Möglichkeit des Downloads verfügen können Sie bei TRENDnet. 20675 Manhattan Place, Torrance, CA 90501 -U.S.A -, Tel.: +1-310-961-5500, Fax: +1-310-961-5511 die Software anfordern.

### **Información general sobre la GPL/LGPL**

Este producto de TRENDnet incluye un programa gratuito desarrollado por terceros. Estos códigos están sujetos a la Licencia pública general de GNU ("GPL") o la Licencia pública general limitada de GNU ("LGPL"). Estos códigos son distribuidos SIN GARANTÍA y están sujetos a las leyes de propiedad intelectual de sus desarrolladores. TRENDnet no ofrece servicio técnico para estos códigos. Los detalles sobre las licencias GPL y LGPL de GNU se incluyen en el CD-ROM del producto. Consulte también el (http://www.gnu.org/licenses/gpl.txt) ó el (http://www.gnu.org/licenses/lgpl.txt) para ver las cláusulas específicas de cada licencia. Los códigos fuentes están disponibles para ser descargados del sitio Web de TRENDnet (http://trendnet.com/downloads/list\_gpl.asp) durante por lo menos tres años a partir de la fecha de envío del producto. También puede solicitar el código fuente llamando a TRENDnet. 20675 Manhattan Place, Torrance, CA 90501, USA. Tel: +1- 310-961-5500 Fax: +1-310-961-5511

### **Общая информация о лицензиях GPL/LGPL**

В состав данного продукта TRENDnet входит бесплатное программное обеспечение, написанное сторонними разработчиками. Это ПО распространяется на условиях лицензий GNU General Public License ("GPL") или GNU Lesser General Public License ("LGPL"). Программы распространяются БЕЗ ГАРАНТИИ и охраняются авторскими правами разработчиков. TRENDnet не оказывает техническую поддержку этого программного обеспечения. Подробное описание лицензий GNU GPL и LGPL можно найти на компакт-диске, прилагаемом к продукту. В пунктах (http://www.gnu.org/licenses/gpl.txt) и (http://www.gnu.org/licenses/lgpl.txt) изложены конкретные условия каждой из лицензий. Исходный код программ доступен для загрузки с веб-сайта TRENDnet (http://trendnet.com/downloads/list\_gpl.asp) в течение, как минимум, трех лет со дня поставки продукта. Кроме того,

исходный код можно запросить по адресу TRENDnet. 20675 Manhattan Place, Torrance, CA 90501, USA. Tel: +1-310-961-5500 Fax: +1-310-961-5511.

## **GPL/LGPL informações Gerais**

Este produto TRENDnet inclui software gratuito desenvolvido por terceiros. Estes códigos estão sujeitos ao GPL (GNU General Public License) ou ao LGPL (GNU Lesser General Public License). Estes códigos são distribuídos SEM GARANTIA e estão sujeitos aos direitos autorais dos desenvolvedores. TRENDnet não presta suporte técnico a estes códigos. Os detalhes do GNU GPL e do LGPL estão no CD-ROM do produto. Favor acessar http://www.gnu.org/licenses/gpl.txt ou http://www.gnu.org/licenses/lgpl.txt para os termos específicos de cada licença. Os códigos fonte estão disponíveis para download no site da TRENDnet (http://trendnet.com/langen/downloads/list\_gpl.asp) por pelo menos três anos da data de embarque do produto. Você também pode solicitar os códigos fonte contactando TRENDnet, 20675 Manhattan Place, Torrance, CA 90501, USA.Tel: +1-310-961-5500, Fax: +1-310-961-5511.

### **GPL/LGPL üldinformatsioon**

See TRENDneti toode sisaldab vaba tarkvara, mis on kirjutatud kolmanda osapoole poolt. Koodid on allutatud GNU (General Public License) Üldise Avaliku Litsentsi (GPL) või GNU (Lesser General Public License) ("LGPL") Vähem Üldine Avalik Litsentsiga. Koode vahendatakse ILMA GARANTIITA ja need on allutatud arendajate poolt. TRENDnet ei anna koodidele tehnilist tuge. Detailsemat infot GNU GPL ja LGPL kohta leiate toote CD-ROMil. Infot mõlema litsentsi spetsiifiliste terminite kohta leiate (http://www.gnu.org/licenses/gpl.txt) või (http://www.gnu.org/licenses/lgpl.txt). Infot mõlema litsentsi spetsiifiliste terminite kohta leiate (http://www.gnu.org/licenses/gpl.txt) või (http://www.gnu.org/licenses/lgpl.txt). Lähtekoodi on võimalik alla laadida TRENDneti kodulehelt (http://trendnet.com/langen/downloads/list\_gpl.asp) kolme aasta jooksul alates toote kättesaamise kuupäevast. Samuti võite lähtekoodi paluda TRENDneti'lt, 20675 Manhattan Place, Torrance, CA 90501, USA. Tel: +1-310-961-5500, Fax: +1-310-961-5511.

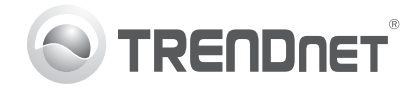

# **Product Warranty Registration**

Please take a moment to register your product online. Go to TRENDnet's website at http://www.trendnet.com/register

#### Certifications

This equipment has been tested and found to comply with FCC and CE Rules. Operation is subject to the following two conditions:

(1) This device may not cause harmful interference.

(2) This device must accept any interference received. Including interference that may cause undesired operation.

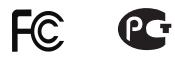

Waste electrical and electronic products must not be disposed of with household waste. Please recycle where facilities exist. Check with you Local Authority or Retailer for recycling advice

NOTE: THE MANUFACTURER IS NOT RESPONSIBLE FOR ANY RADIO OR TV INTERFERENCE CAUSED BY UNAUTHORIZED MODIFICATIONS TO THIS FOURMENT. SUCH MODIFICATIONS COULD VOID THE USER'S AUTHORITY TO OPERATE THE FOUIPMENT

#### **ADVERTENCIA**

En todos nuestros equipos se mencionan claramente las caracteristicas del adaptador de alimentacón necesario para su funcionamiento. El uso de un adaptador distinto al mencionado puede producir daños físicos y/o daños al equipo conectado. El adaptador de alimentación debe operar con voltaje y frecuencia de la energia electrica domiciliaria existente en el pais o zona de instalación.

> **TRFNDnet** 20675 Manhattan Place Torrance, CA 90501, USA

Copyright ©2012, All Rights Reserved, TRENDnet,